## How to access report cards:

Log into your parent Skyward account. Choose "Portfolio". The most recent report will be listed under your student's name.

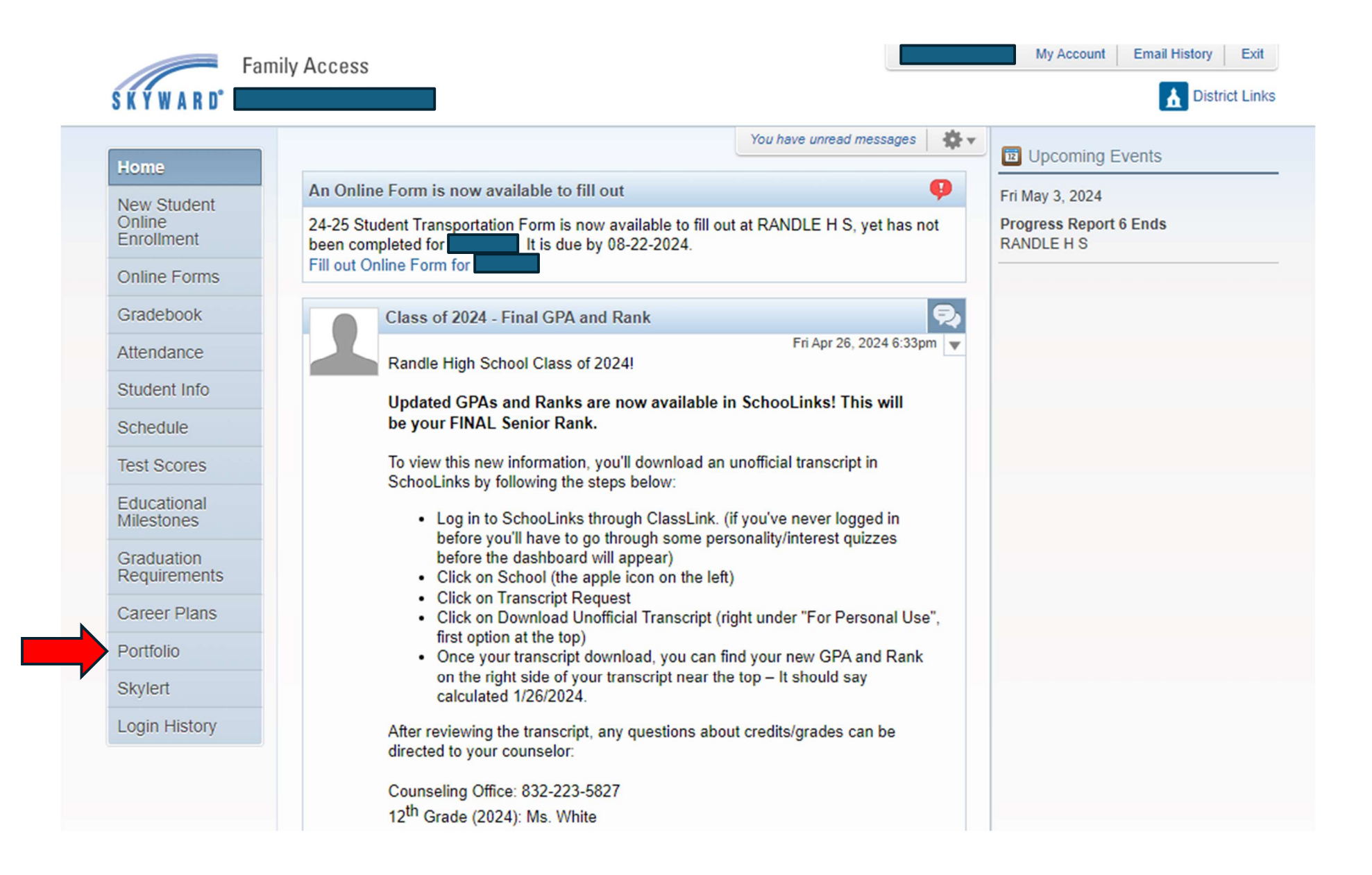

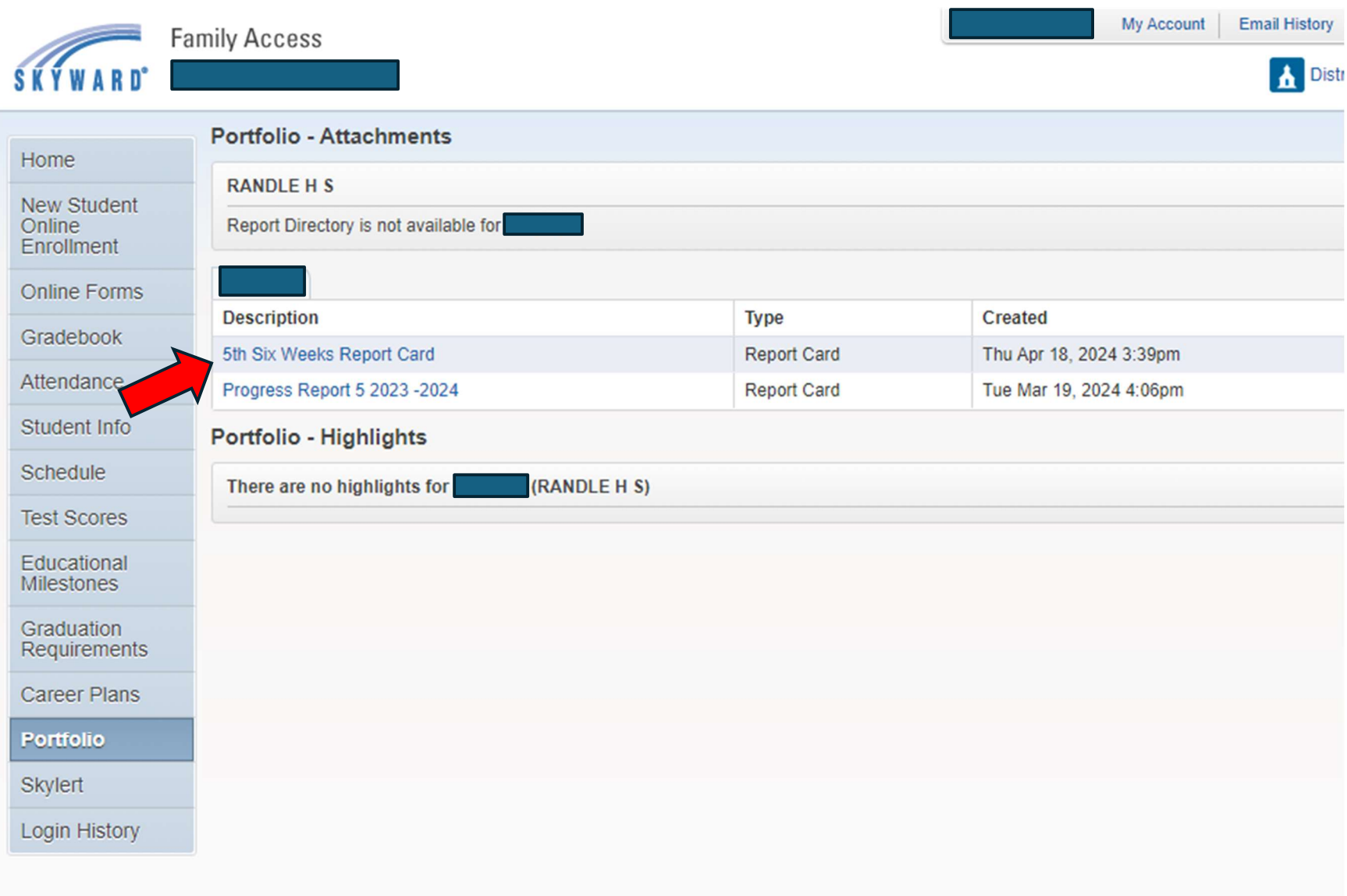